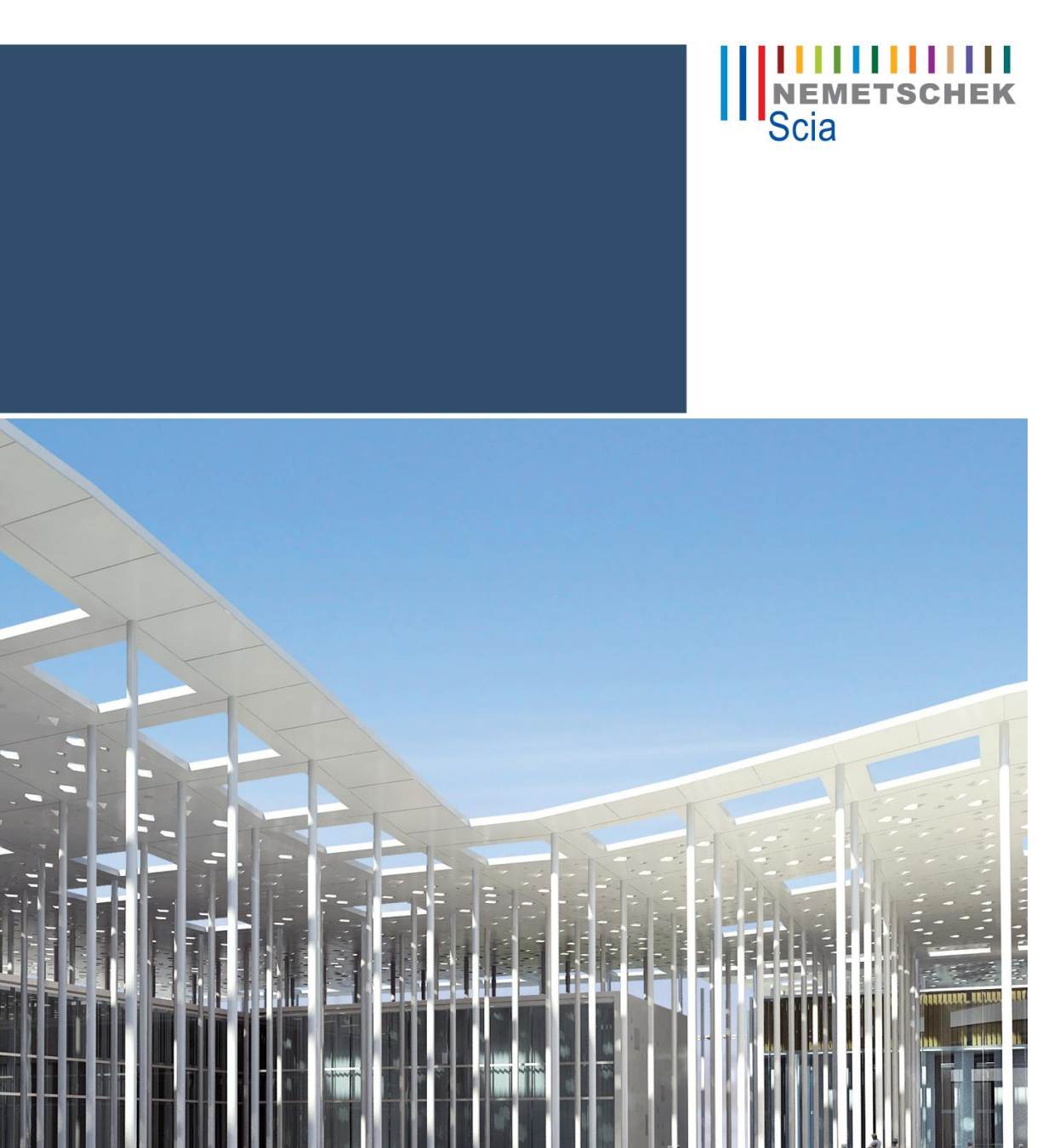

**Advanced Expert Training Bouwfasen**

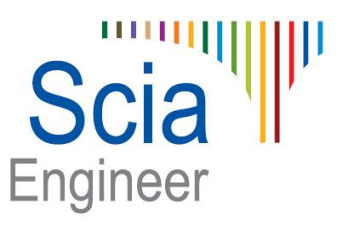

All information in this document is subject to modification without prior notice. No part of this manual may be reproduced, stored in a database or retrieval system or published, in any form or in any way, electronically, mechanically, by print, photo print, microfilm or any other means without prior written permission from the publisher. Scia is not responsible for any direct or indirect damage because of imperfections in the documentation and/or the software.

© Copyright 2013 Nemetschek Scia nv. All rights reserved.

# <span id="page-2-0"></span>**Inhoudstafel**

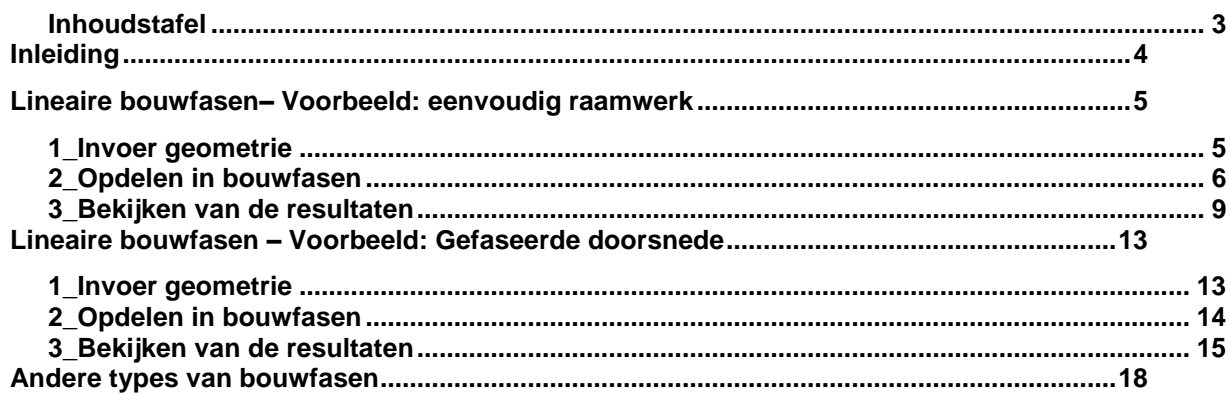

### <span id="page-3-0"></span>**Inleiding**

Bouwfasen zijn beschikbaar in de **Expert Editie** en de **Precast Editie** van Scia Engineer. Maar bouwfase-analyse in de Precast editie is beperkt tot 2D omgeving. Bouwfase-analyse in de expert editie kan ook uitgevoerd worden in een algemeen xzy omgeving.

Bouwfasen kunnen toegepast worden voor verschillende types van constructies. Het is ondersteund voor zowel 1D als 2D elementen, voor beton, staal en elk ander materiaal. Een lineaire bouwfase-analyse kan uitgevoerd worden in een algemeen xyz omgeving (maar enkel indien de licentie esas.01 beschikbaar is (deze 3D-rekenmodule is niet beschikbaar in de precast editie)).

In dit trainingsdocument wordt enkel de lineaire bouwfase-analyse behandeld. (Het is ook mogelijk om niet-lineaire bouwfase-analyse uit te voeren met Scia Engineer.)

Het is ook mogelijk om een tijdsafhankelijke analyse van bouwfasen uit te voeren. Hiermee kan het effect van kruip en krimp en lange termijnrelaxatie van voorspanstaal in rekening genomen worden. Voor voorbeelden betreffende zulke TDA analyse, wordt doorverwezen naar het trainingsdocument over voorspanning (hoewel het in principe ook toepassingen heeft voor gewoon gewapend beton). TDA analyse is beperkt tot 2D raamwerk XZ omgeving.

In dit trainingsdoucment, zal het eerste hoofdstuk een eenvoudige raamwerkstructuur behandelen. Dit voorbeeld is nuttig om de algemene werking van bouwfasen toe te lichten. Het tweede hoofdstuk zal een voorbeeld van een twee-fasige doornsnede behandelen. Het derde hoofdstuk zal kort de andere types van bouwfase-analyse beschrijven.

# <span id="page-4-0"></span>**Lineaire bouwfasen– Voorbeeld: eenvoudig raamwerk**

### <span id="page-4-1"></span>**1\_Invoer geometrie**

• Projectgegevens:

Een project met bouwfase-analyse moet in de projectgegevens als volgt worden ingesteld:

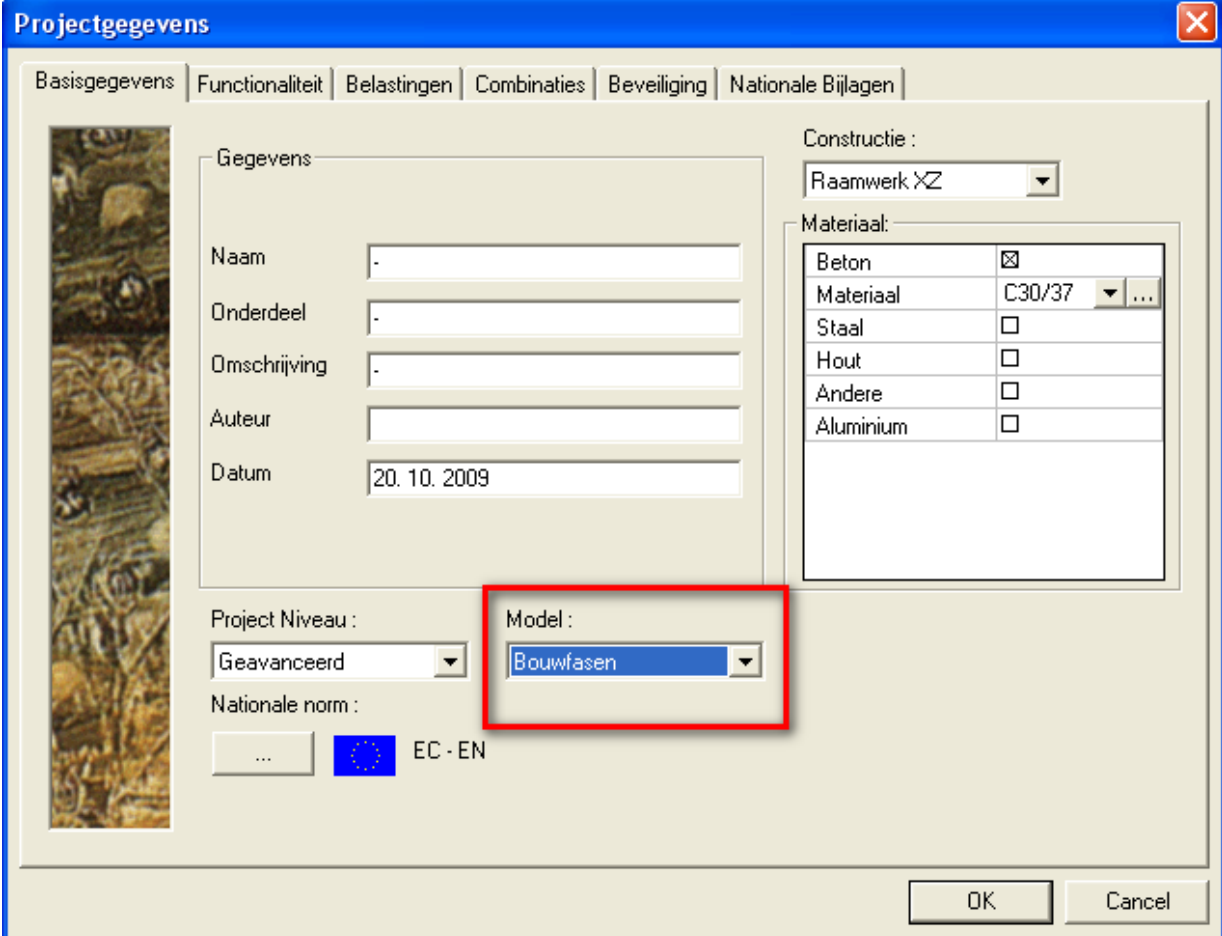

Het model zal opgebouwd zijn uit Bouwfasen in plaats vanuit één enkel model.

Hierdoor worden als het waren meerdere submodellen (in elke bouwfase kan het model anders zijn) in één enkel esabestand samengezet. Dit heeft uiteraard voordelen bij het verzamelen van de resultaten waardoor het ontwerp kan gebeuren op basis van omhullende resultaten.

 De geometrie moet reeds volledig gemodelleerd worden vooraleer de opdeling in bouwfasen kan beginnen.

Onderstaande tekening geeft aan hoe de geometrie dient gemodelleerd te worden. Let hierbij op dat de bovenste ligger moet bestaan uit drie aparte liggers omdat deze afzonderlijk moeten kunnen toegevoegd worden in de verschillende bouwfasen.

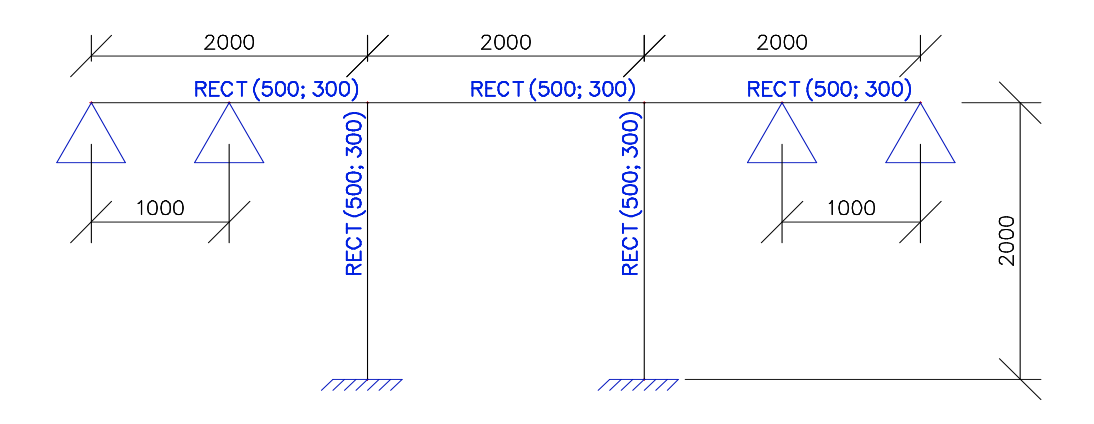

### <span id="page-5-0"></span>**2\_Opdelen in bouwfasen**

 Alvorens te beginnen aan de opdeling in bouwfasen, is het belangrijk dat de gebruiker goed heeft doordacht in welke bouwfasen het project dient opgedeeld te worden. Hierbij denken we bijvoorbeeld aan het werken met gefaseerde doorsneden of het aanbrengen van sequentiële naspanning.

In dit voorbeeld zal er telkens een wijziging in het model worden aangebracht waardoor de definitie van de bouwfase voor de hand ligt. Een keurige beschrijving van wat elke bouwfase inhoudt, zal het interpreteren van resultaten achteraf vergemakkelijken. Dit is zeker belangrijk indien ook externe partijen het model moeten kunnen volgen.

In dit project zullen volgende bouwfasen gedefinieerd worden:

Fase 1: enkel kolommen Fase 2: kolommen en balk Fase 3: kolommen en volledige ligger Fase 4: volledige ligger zonder kolommen Fase 5: volledige ligger op twee steunpunten

 De volgende stap zal er steeds uit bestaan om uit te maken welke belastingsgevallen zullen optreden in de verschillende bouwfasen. Aan elke bouwfase moet exact 1 permanent belastingsgeval worden toegekend. Dit kan eventueel een leeg belastingsgeval zijn (bijvoorbeeld indien men de verliezen na 50 jaar wil bekijken bij een tijdsafhankelijke analyse, zonder dat hier een externe belasting bijkomt).

De keuze van het aantal variabele belastingsgevallen is vrij. Elk belastingsgeval dat wordt toegekend aan een bouwfase in de constructiefase kan slechts 1 maal gebruikt worden. Dit komt omdat in dit belastingsgeval de resultaten worden opgeslagen en omdat deze resultaten veranderen indien de constructie gewijzigd wordt. Er kan opgemerkt worden dat na het definieren van de constructiefasen ook gebruiksfasen kunnen bestaan. In deze gebruiksfasen kan het model niet meer gewijzigd worden en de korte termijn variabele belastingsgevallen kunnen daarom ook herbruikt worden.

In dit voorbeeld wordt geopteerd om enkel het eigengewicht van de constructie-elementen te gebruiken als belasting. Het belastingsgeval eigengewicht moet daarom 5 keer aangemaakt worden omdat het niet kan herbruikt worden in de verschillende constructiefasen. In elke belastingsgeval worden de resultaten bewaard van het aanbrengen van het eigenwicht van de nieuw toegevoegde entiteiten in die fasen. Hierdoor wordt bij het lineair sommeren van de resultaten voor de verschillende bouwfasen het eigengewicht nooit dubbel ingerekend. Merk op dat er in fase 4 en 5 dus geen extra eigengewicht zal toegevoegd worden. Hiervoor zouden dus evengoed lege permanente belastingsgevallen kunnen aangemaakt worden. De resultaten voor deze belastingsgevallen zullen evenwel niet leeg zijn, omdat er interne krachten worden bekomen door het wijzigen van de structuur.

 De definitie van een bouwfase bestaat uit het toekennen van een naam, beschrijving en belastingsgeval(len) aan die bepaalde fase. Verder dient ook bepaald te worden welke combinaties het programma automatisch moet maken van de resultaten uit de verschillende bouwfasen. In dit voorbeeld wordt geopteerd voor normonafhankelijke combinaties. Hierdoor zullen de resultaten eenvoudig blijven om zo te kunnen inzien hoe deze gegenereerd worden.

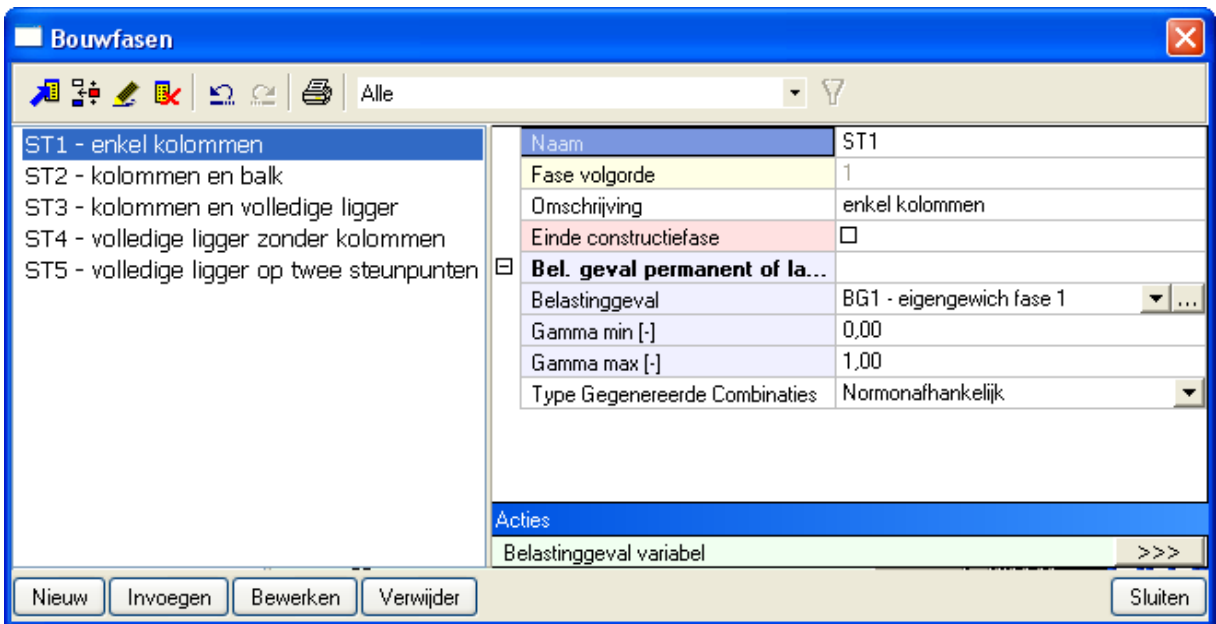

 Ten slotte moet de gebruiker aangeven welke structurele entiteiten er in elke bouwfase worden toegevoegd en/of verwijderd.

Hiervoor kunnen de acties in het bouwfasen-menu aangewend worden.

Hieronder worden de invoer van de verschillende bouwfasen getoond.

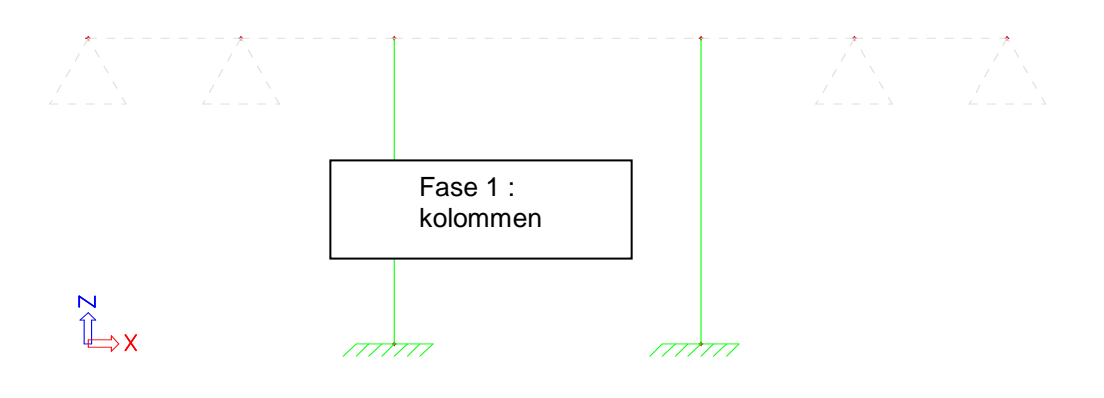

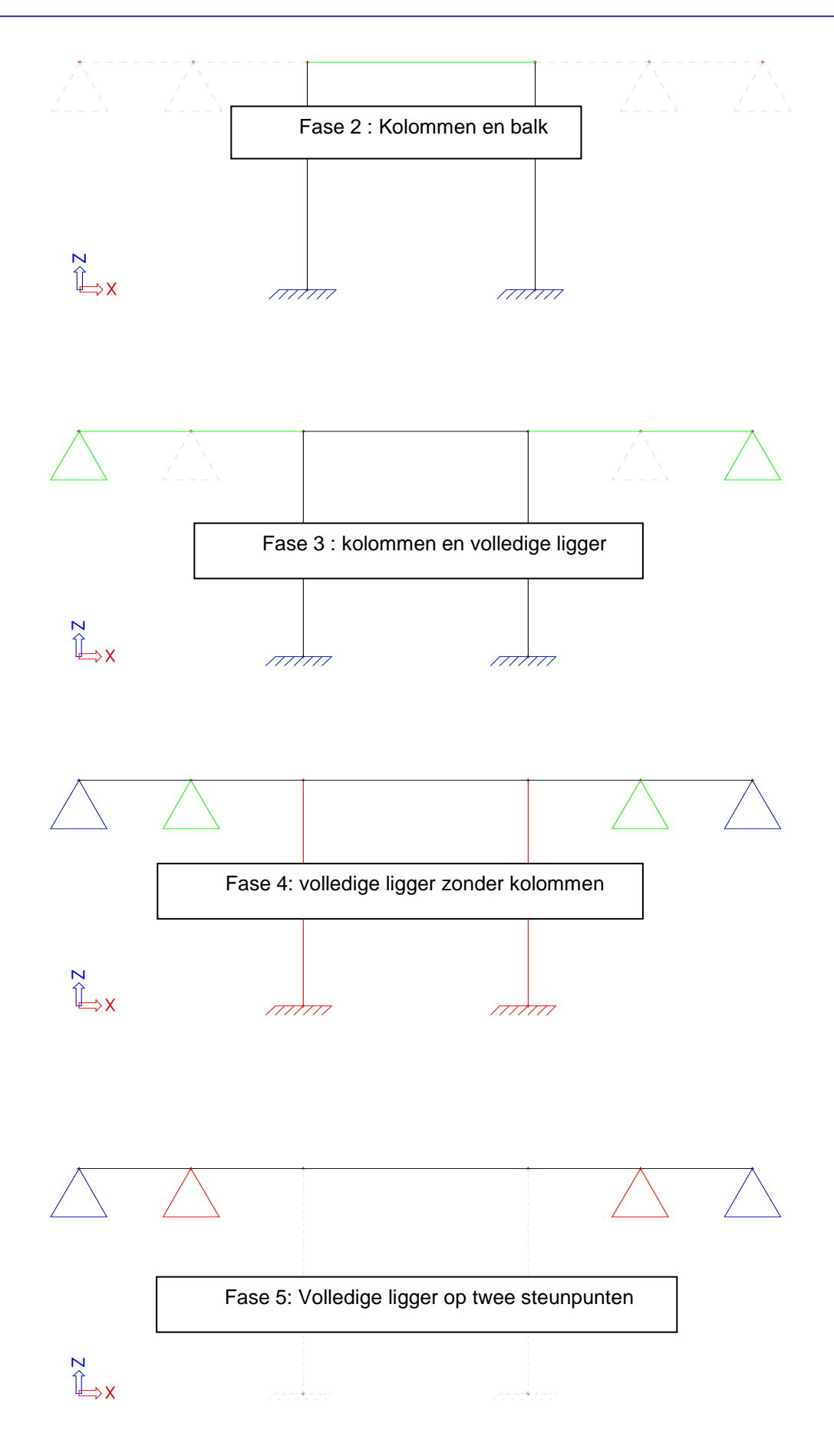

# <span id="page-8-0"></span>**3\_Bekijken van de resultaten**

De resultaten kunnen bekeken worden na het doorvoeren van een bouwfase-analyse.

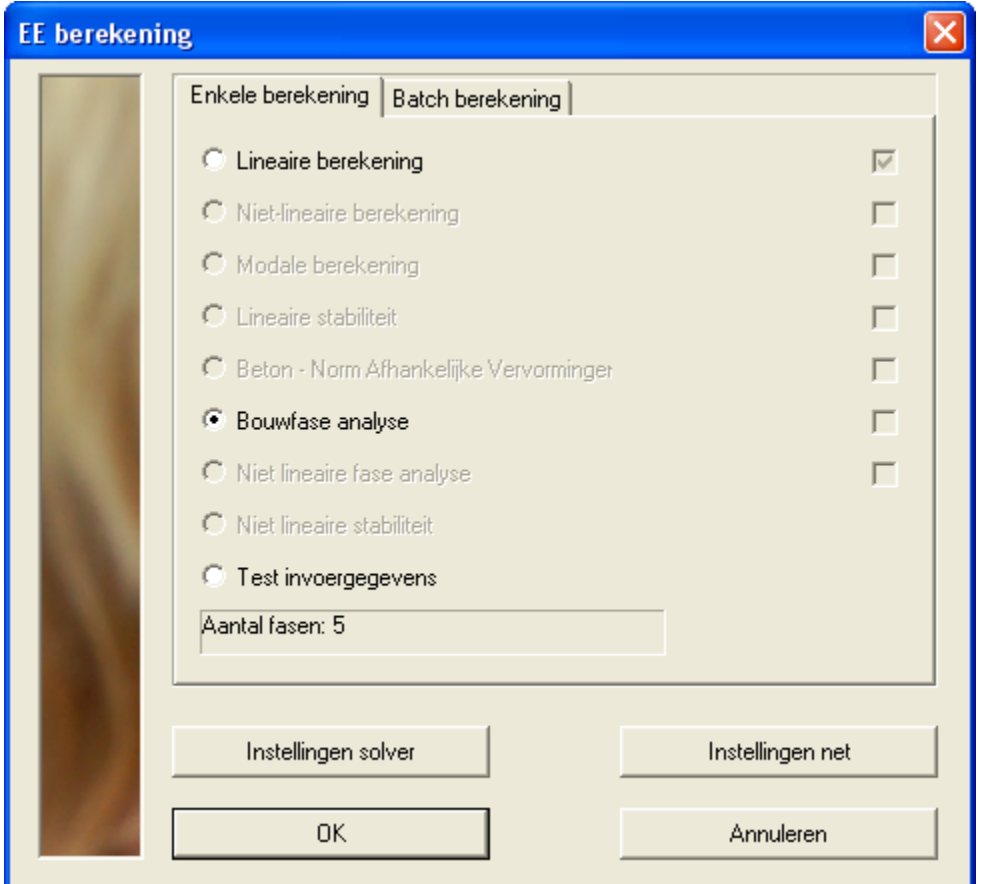

Naast de resultaten voor elk belastingsgeval individueel kunnen ook de resultaten bekeken worden voor de sommatie van de verschillende lineaire belastingsgevallen. Er wordt immers voor elke bouwfase ook een klasse aangemaakt die naast resultaten voor die fase ook de resultaten uit vorige fases bijneemt.

Beschouwen we bijvoorbeeld het momentenverloop in de eerste drie bouwfasen.

We beginnen met het beschouwen van de belastingsgevallen afzonderlijk.

*BG1: geen moment, enkel normaalkracht in kolommen*

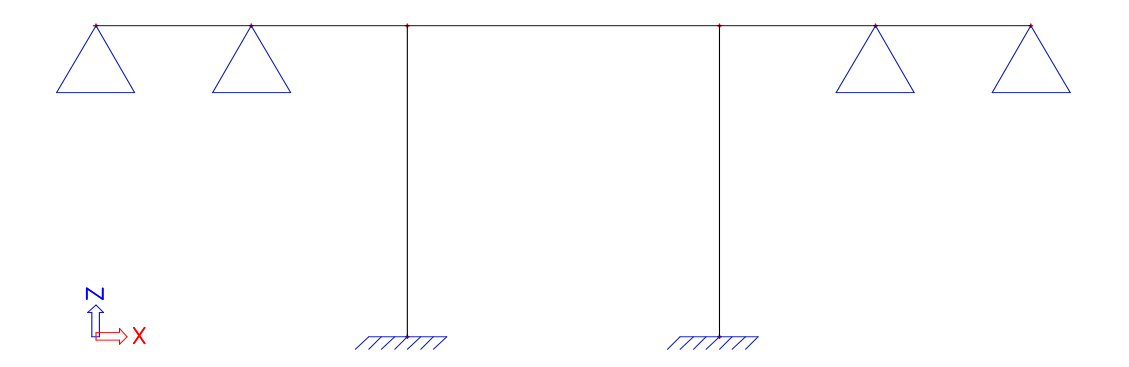

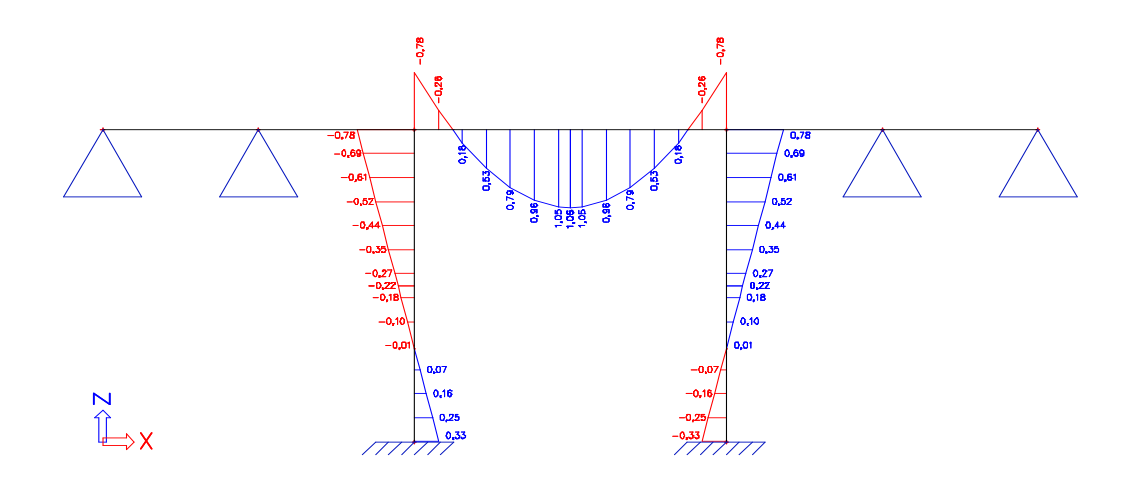

*BG2: De introductie van de balk veroorzaakt ook een moment in de kolommen.*

*BG3: In dit belastingsgeval wordt de linker en rechter balk toegevoegd. Merk op dat hierdoor extra momenten*  (totaal 1,07 kNm) *worden veroorzaakt in de middenbalk* (-0,39 kNm) *en in de kolommen* (-0,68 kNm).

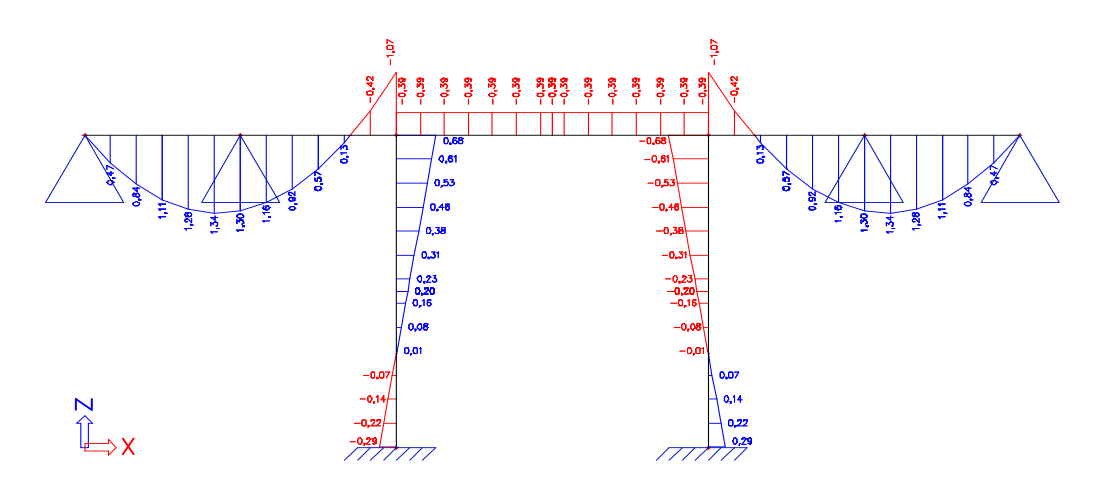

In de verschillen klassen worden deze effecten gesommeerd. Dit is het principe van lineaire constructiefasen:

*Klasse fase 1*

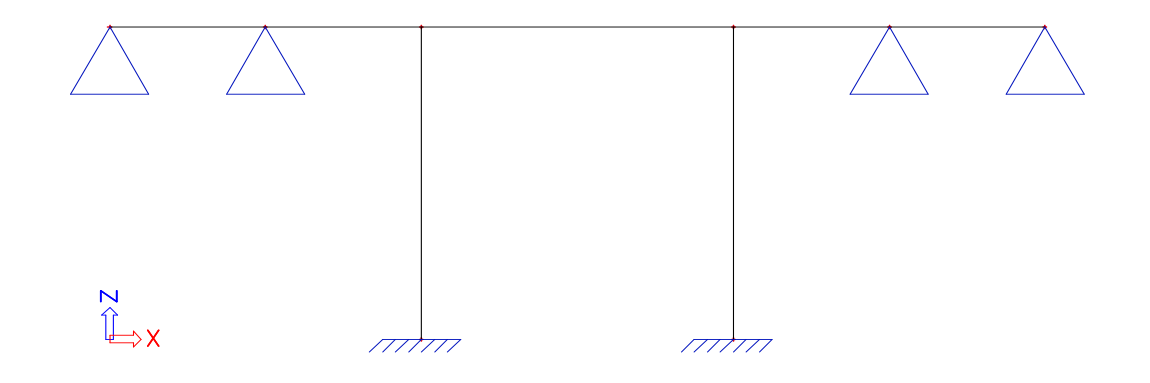

#### **Klasse fase 2**

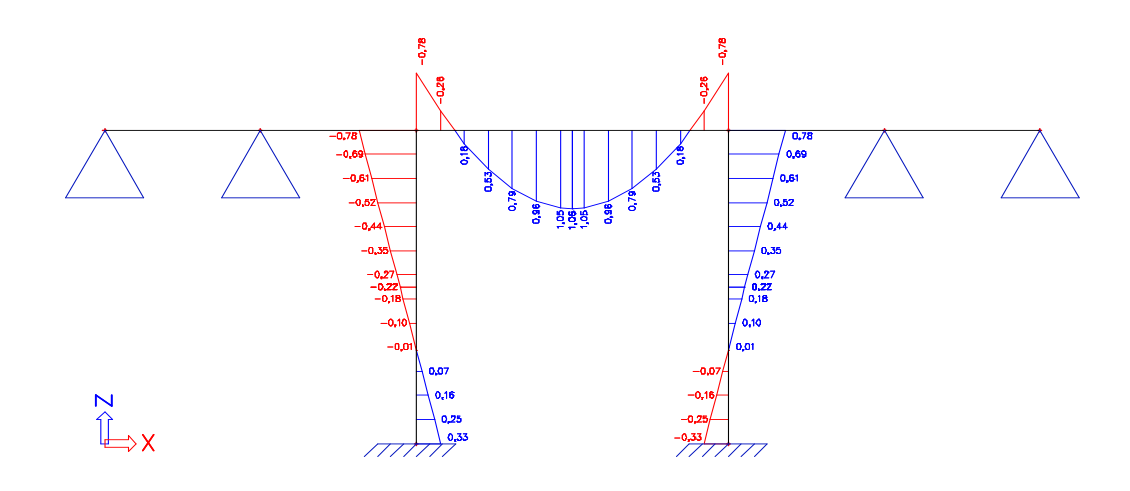

#### **Klasse fase 3**

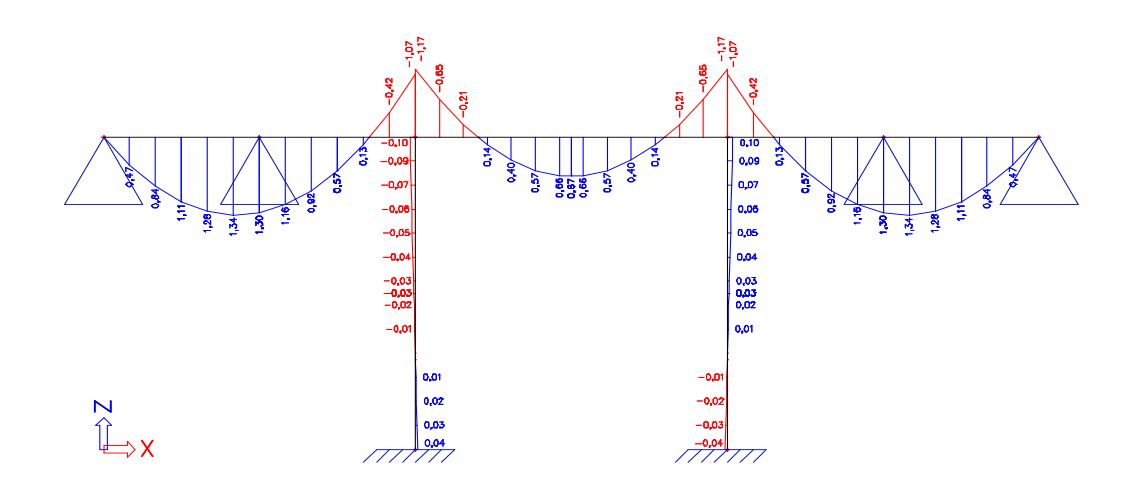

Opmerking:

Let op bij het bekijken van het lineair gesommeerde resultaat (dus het resultaat uit de klasse).

Het resultaat dat hierboven getoond wordt voor klasse fase 3 is niet gelijk aan het resultaat dat zou bekomen worden indien fase 3 in een apart model zou gestopt worden. De geschiedenis van hoe dit tot stand is gekomen heeft immers zijn invloed. Indien men in de praktijk in verschillende bouwfasen een constructie optrekt, dan speelt immers ook al krachtswerking en vervorming op die constructie vooraleer de volgende bouwfase aanvangt. Op bovenstaand voorbeeld is dit de verklaring waarom het momentenverloop niet helemaal continu is in de balk en ook kleine momenten optreden in de kolommen. Klasse fase 3 is immers een lineaire superpositie van de krachtswerking in fase 2 en hetgeen de aanbouw van fase 3 als extra krachten op de reeds bestaande constructie uit fase 2 veroorzaakt. Dit geeft dus niet volledig hetzelfde resultaat als zou alles in dezelfde fase opgetrokken worden. Al is hier bij benadering wel aan voldaan.

Een handige truc voor het presenteren van de resultaten van lineaire bouwfasen is het gebruik van ingeneste tabellen in het document.

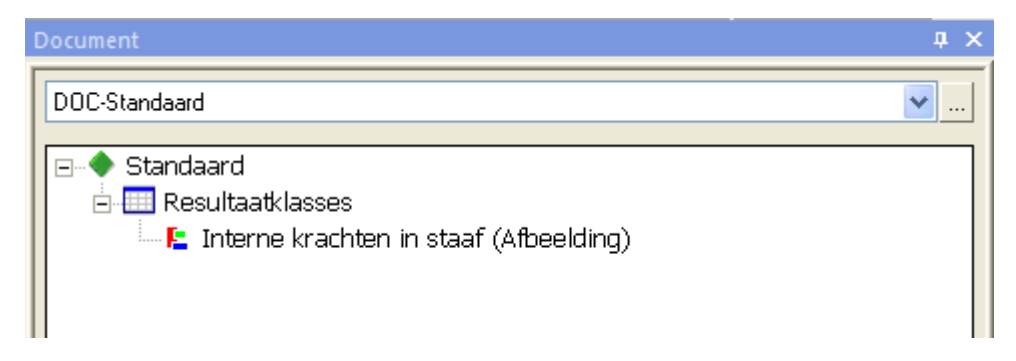

Hierdoor worden automatisch de gewenste resultaten gegenereerd voor elke klasse

# <span id="page-12-0"></span>**Lineaire bouwfasen – Voorbeeld: Gefaseerde doorsnede**

### <span id="page-12-1"></span>**1\_Invoer geometrie**

De invoer van de geometrie houden we hier beperkt tot de invoer van een ligger op twee steunpunten. In het midden van de ligger voorzien we een tijdelijke ondersteuning welke een stut voorstelt die enkel geplaatst wordt zolang de tweede fase nog onvoldoende verhard is.

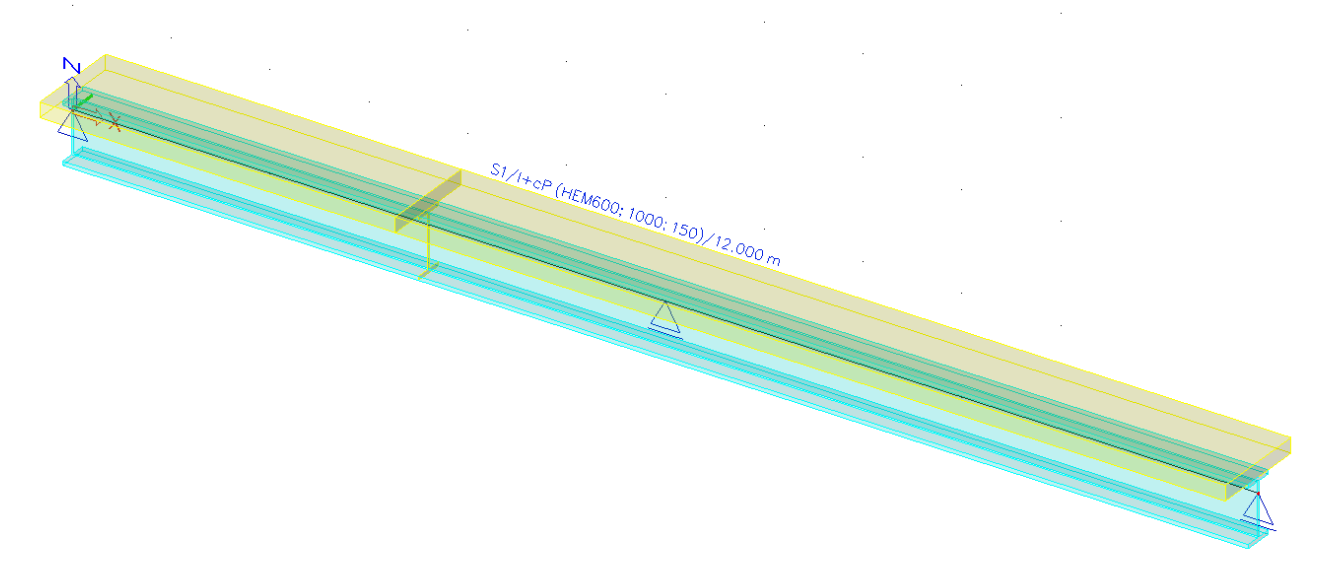

We maken gebruik van een twee-fasige doorsnede.

Door middel van de algemene doorsnede zouden alle mogelijke doorsneden gecreëerd kunnen worden door invoer met polygonen of via import van een dwg. In dit voorbeeld opteren we voor een staal beton ligger.

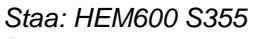

*Beton: 1000x150mm C40/50*

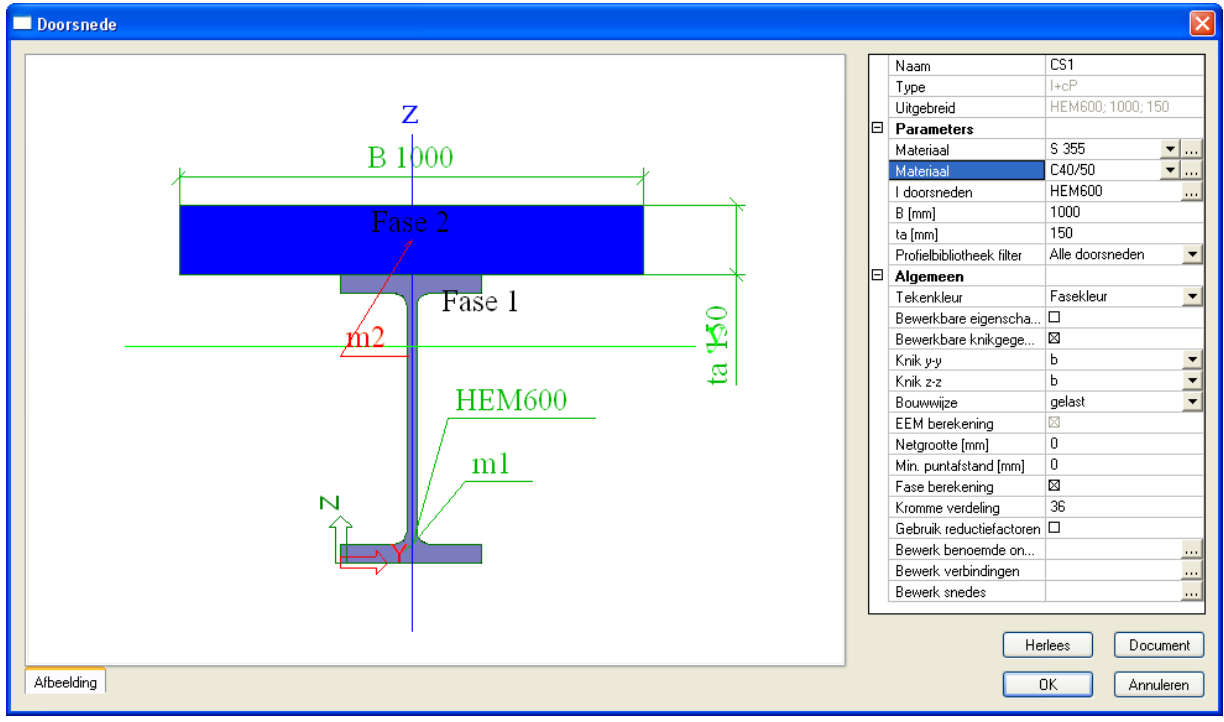

# <span id="page-13-0"></span>**2\_Opdelen in bouwfasen**

Bij de opdeling in bouwfasen houden we rekening met het feit dat de sectie in verschillende bouwfasen gestort wordt.

Fase 1: Stalen ligger op twee steunpunten Fase 2: Storten van nat beton op extra ondersteunde ligger Fase 3: Weghalen van extra ondersteuning na uitharden van beton

BG 1: eigengewicht stalen ligger

BG 2: eigengewicht van nat beton (=3,75kN/m, manueel in te geven als belasting)

BG 3: leeg belastingsgeval

Hieronder worden de verschillende bouwfasen getoond in volgorde:

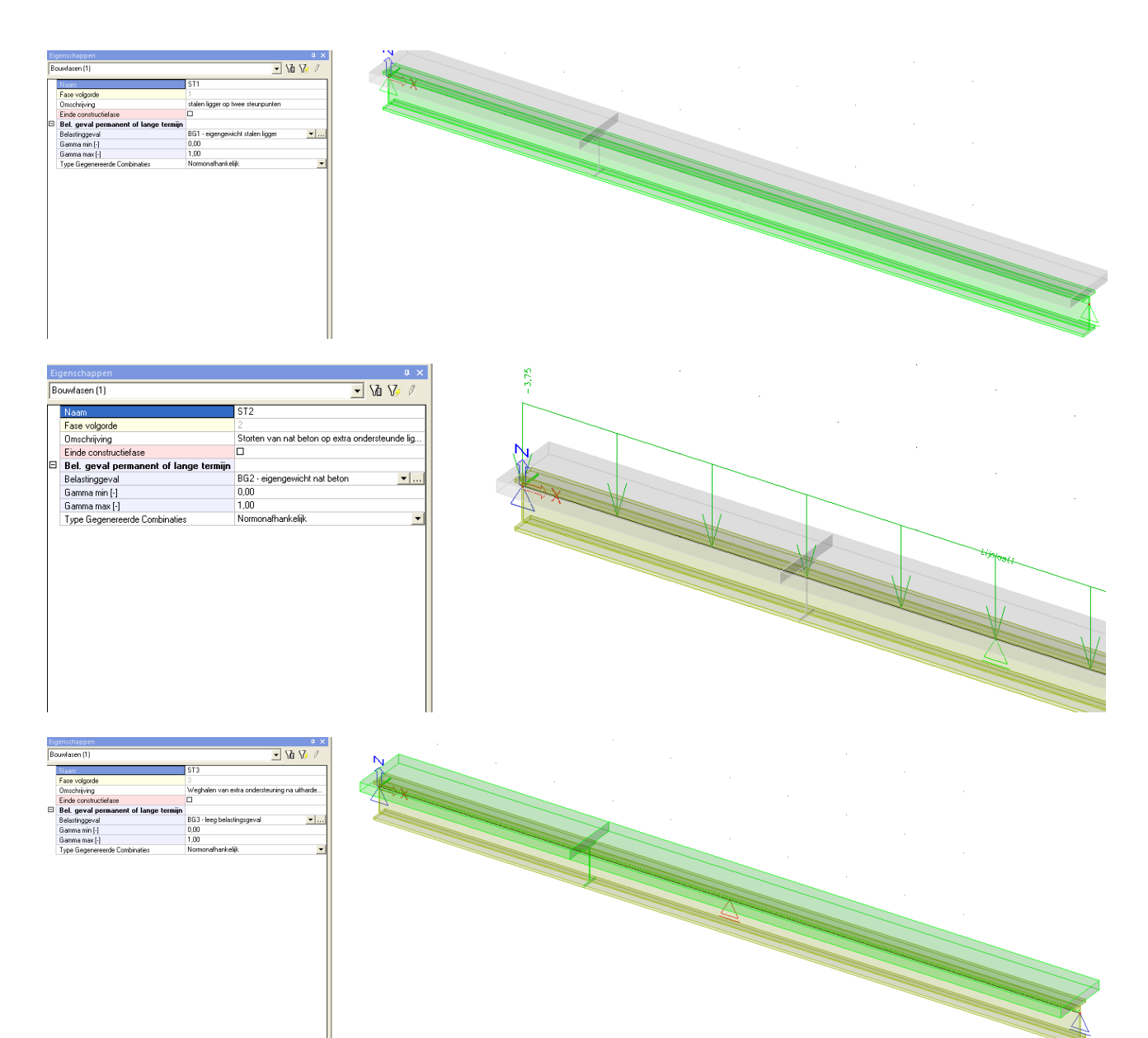

Het aangeven van de bouwfase waarin de doorsnede een faseverandering ondergaat gebeurt in de staafeigenschappen:

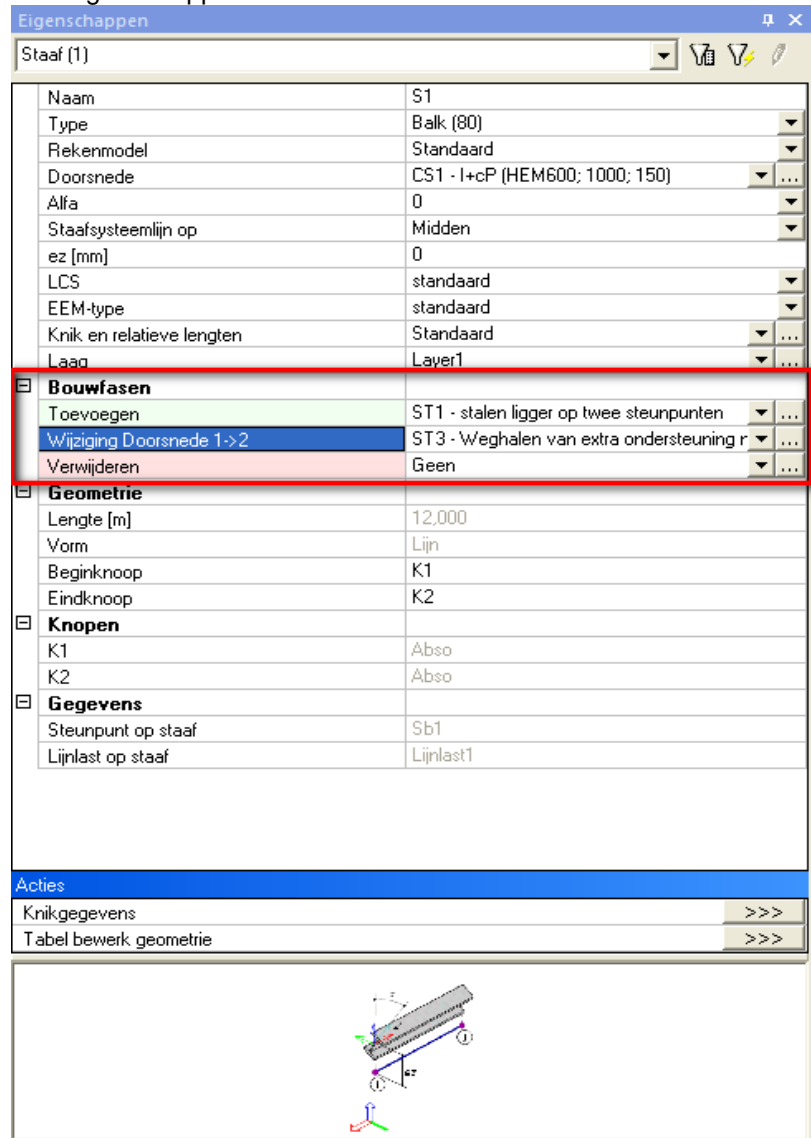

# <span id="page-14-0"></span>**3\_Bekijken van de resultaten**

Hieronder worden de resultaten weergegeven.

*BG1: effect eigengewicht van stalen ligger*

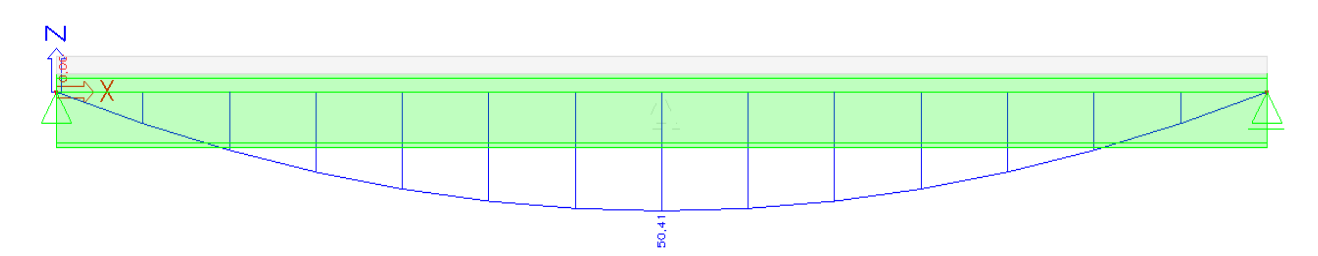

#### *BG2: effect aanbrengen gewicht nat beton op gestutte balk (gestut door extra steunpunt in midden)*

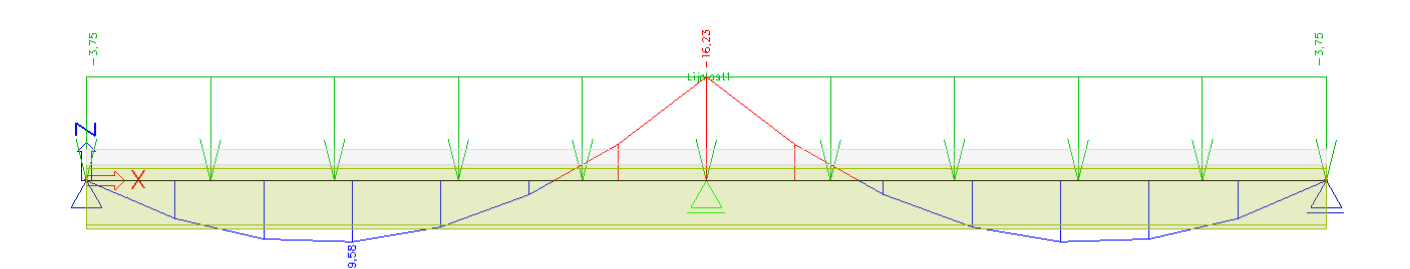

*BG3:effect wegnemen van ondersteuning (dit is gelijk aan het momentenverloop van de omgekeerde reactiekracht uit vorige fase van het weggenomen steunpunt)*

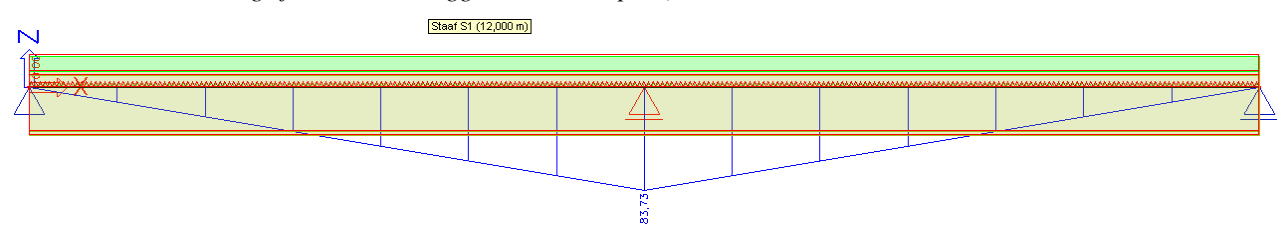

In de verschillen klassen worden deze effecten gesommeerd. Dit is het principe van lineaire constructiefasen:

*Klasse fase 1: momentenverloop van stalen ligger onder zijn eigengewicht*

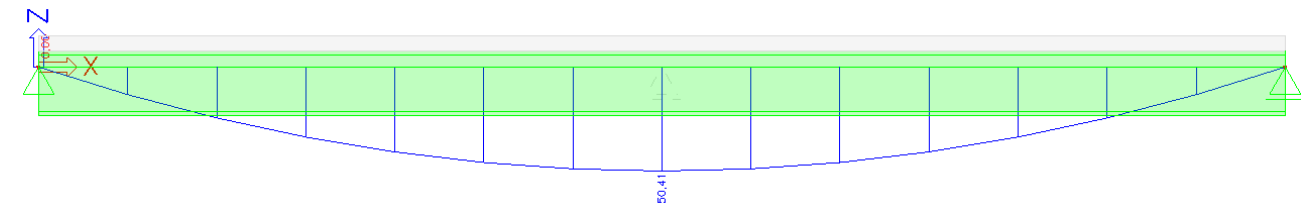

**Klasse fase 2: dit geeft het momentverloop van de doorgebogen ligger (momentenverloop van hierboven) die gestut wordt op het moment dat de extra belasting van het natte beton wordt aangebracht. Merk op dat dit dus een heel ander resultaat geeft als wanneer we deze 2<sup>e</sup> fase in één model zouden zetten. Nu wordt er immers van uitgegaan dat de krachtswerking en doorbuiging in de stalen ligger (uit fase 1) reeds bestaat op het moment dat de ondersteuning wordt aangebracht. Deze ondersteuning dient dus enkel om het extra gewicht van het natte beton op te vangen.**

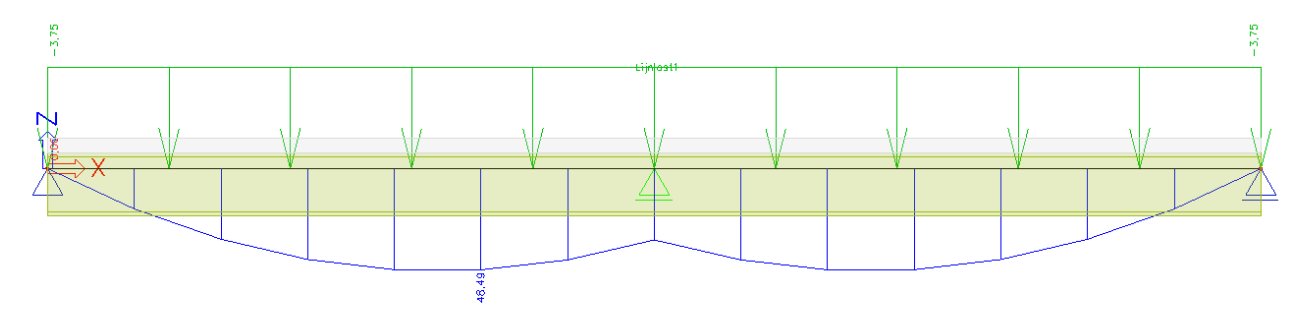

**Klasse fase 3: door het wegnemen van de ondersteuning wordt het momentenverloop van de ligger op twee steunpunten bekomen onder invloed van het gewicht van zowel staal als beton**

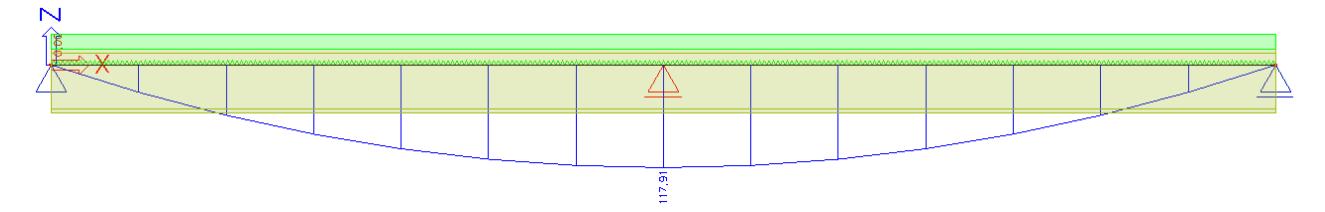

#### Opmerking :

De doorbuiging die bekomen wordt voor klasse fase 3 is samengesteld uit de doorbuiging van de stalen ligger op zich onder zijn eigengewicht (fase 1). Daarbij wordt de beperkte doorbuiging opgeteld die het natte beton op de stalen ligger veroorzaakt (fase 2). Vervolgens wordt er nog de doorbuiging bij opgeteld die ontstaat door wegnemen van het steunpunt (aanbrengen omgekeerde reactiekracht die in steunpunt werkt in fase 2). Deze laatste doorbuiging (fase 3) wordt berekend op een ligger met stijfheidseigenschappen van de samengestelde doorsnede. Enkel voor dit deel van de doorbuiging mag gerekend worden op de volle stijfheid van de sectie.

Het is net om die reden dat in fase 2 een extra ondersteuning wordt voorzien omdat er dan wel het gewicht van de natte beton zal optreden maar nog niet kan gerekend worden op diens stijfheid.

#### <span id="page-17-0"></span>**Andere types van bouwfasen**

De hiervoor besproken 2 voorbeelden handelen over de algemene toepassing van lineaire bouwfasen. Het nut van het opmaken van een project uit verschillende bouwfasen in plaats van aparte modellen op te stellen voor elke bouwfase zou hieruit moeten gebleken zijn.

De toepassing van de lineaire bouwfasen is ook beschikbaar in algemeen xyz omgeving. Dit wil dus zeggen dat het ook mogelijk is om 3D modellen met platen en wanden te modelleren in verschillende bouwfasen. Denk bijvoorbeeld maar aan het ontwerp van een tunnel en andere constructies die in verschillende bouwfasen worden opgezet.

Er bestaan echter nog geavanceerdere methoden van bouwfase-analyse.

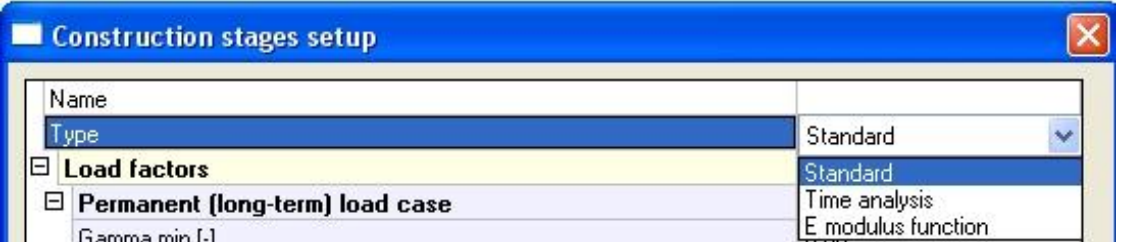

Zo is het ook mogelijk om gebruik te maken van niet lineaire bouwfasen. Dit zou buiten het bestek van deze cursus reiken en daarom wordt verwezen naar het cursusdocument 'parameters, stages and prestress'.

De bouwfase-analyse kan ook tijdseffecten met zich meenemen. Zo kan het verschil in stijfheid over verloop van tijd worden berekend. Hierbij zijn er weer twee mogelijkheden.

De eerste mogelijkheid bestaat erin om te werken met een variabele E-modulus. Dit sluit gewoon aan bij de lineaire bouwfase-analyse en is dus ook toepasbaar in algemeen xyz omgeving. Het komt er gewoon op neer dat aan elke fase een tijdstip wordt toegekend. Zo kent men op elk moment de leeftijd van elke structurele entiteit uit het bouwfasemodel. De E-modulus heeft een tijdsfunctie met zich meegekregen. Hierdoor is het dan ook mogelijk om op elk ogenblik wanneer een lineaire analyse dient uitgevoerd te worden (dus in elke bouwfase) te weten welke stijfheid (E-modulus) voor elk deel van de structuur dient beschouwd te worden.

Bouwfase-analyse met veranderlijke E-modulus daarom zijn toepassingen in projecten die enkel in een 3D omgeving kunnen gemodelleerd worden en waarin het veranderen van de stijfheid van het materiaal belangrijk is. Voor meer uitleg en een voorbeeld wordt verwezen naar het cursusdocument 'parameters, stages and prestress'.

De tweede mogelijkheid bestaat erin om en tijdsafhankelijke analyse uit te voeren.

De tijdsafhankelijke analyse (TDA: time dependant analysis) is een zeer geavanceerd rekenalgoritme. Het wordt uitvoerig beschreven in hoofdstuk 4 van het cursusdocument 'parameters, stages and prestress'. Verder wordt deze tijdsafhankelijke analyse toegelicht in het boek

Navrátil, J.: Prestressed concrete structures, Akademické nakladatelství CERM, s.r.o., Brno, 2004. De auteur van dit werk is tevens ook de professor die de module voor Scia ontwikkeld heeft. Het boek is ook verkrijgbaar via de Scia website.

De tijdsafhankelijke analyse is een numerieke methode waarbij op elk tijdstip de verliezen door kruip, krimp en relaxatie worden berekend. Buiten de tijdstippen van de bouwfasen zelf is het ook mogelijk om de tijd verder op te delen in discrete tijdstappen. Hoe meer discretisatie in de tijd, hoe preciezer de berekening. De lange termijnverliezen die berekend worden tussen twee bouwfasen worden opgeslagen in een belastingsgeval. Dit belastingsgeval bevat de som van alle lange termijnverliezen. Het geeft dus niet afzonderlijk de verliezen voor krimp, kruip en relaxatie omdat bij deze numerieke methode deze mekaar onderling beïnvloeden en het dus ook onmogelijk zou zijn om deze effecten afzonderlijk te beschrijven.